# **Using the animal highlight feature**

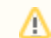

This feature is only available with the Website Service.

The highlight number is used when displaying the **Highlighted Animals section on your Website's Front Page**, the **Animals Browse** and **Animals List** pages.

0

**Where do I find it?**

You'll find the field in the **Administrative Information** section of fields when **Adding or Editing an Animal.**

### **On this page:**

- [Displaying Highlighted Animals on your Front Page](#page-0-0)
- [Using the Highlight number to change the order of Animals on the Animal Browse Page.](#page-1-0)

Things to know about highlighting animals:

- You can find the field in the Administrative Information section of fields when adding or editing an animal.
- The highlight number is a priority number or order number for your animals with the value (0-10) on the **Add an Animal** or **Edit an Animal** page.
- The lower the highlight number, the higher the animal will appear on the list; 0 is the highest and 10 is the lowest.

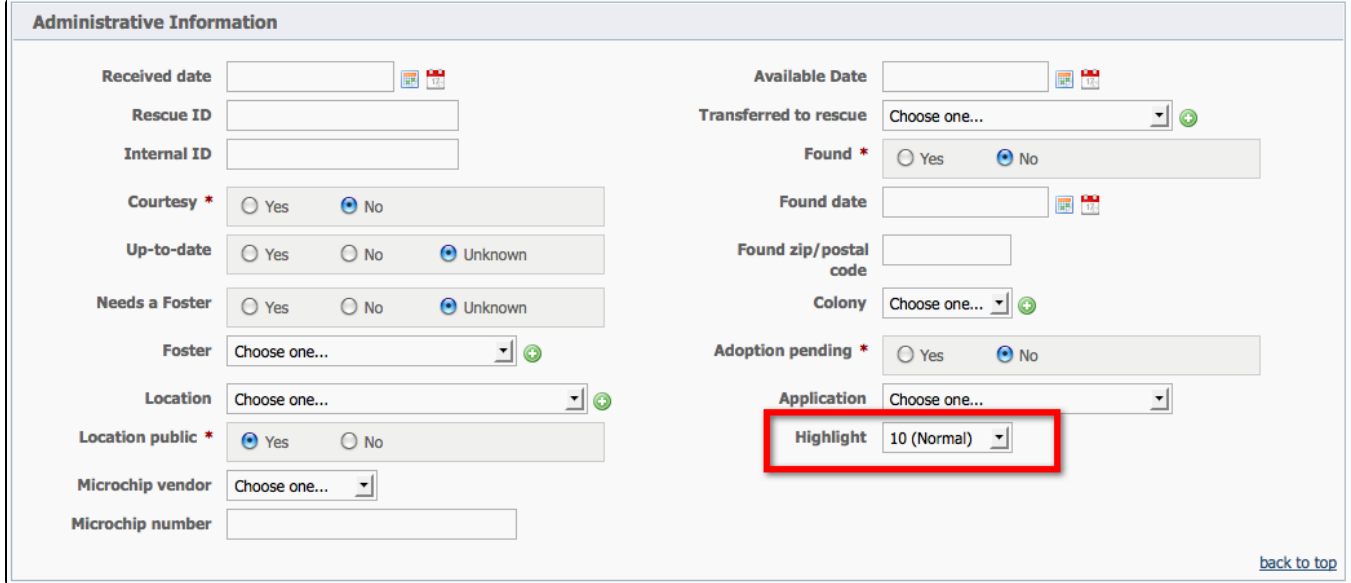

<span id="page-0-0"></span>Displaying Highlighted Animals on your Front Page

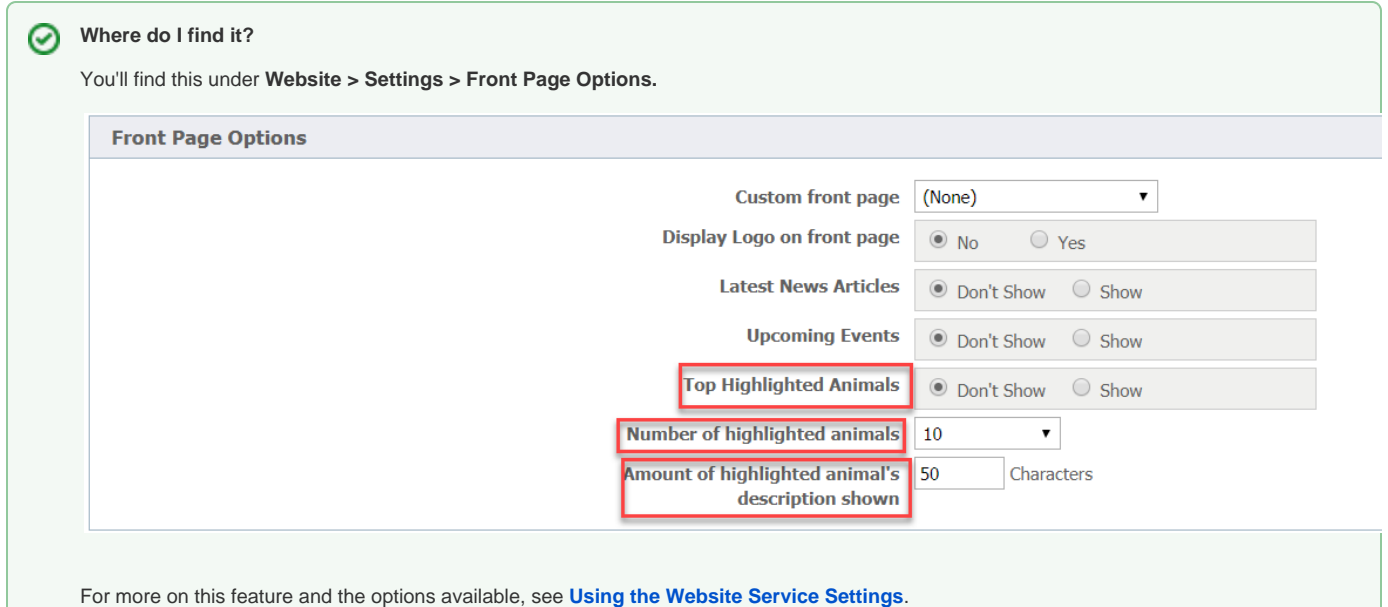

You can:

- Turn this feature on or off.
- Control how many animals are shown.
- Choose how much of their bio is shown.
- Choose which animals are shown using the Highlight number when adding/editing an animal.
- You can control how many Highlighted Animals are shown on the front page and Animals Home page from Website > Settings > Front Page Options.

Example of a displaying a Highlighted Animal on the home page.

# **Highlighted Dogs See all the Dogs!**

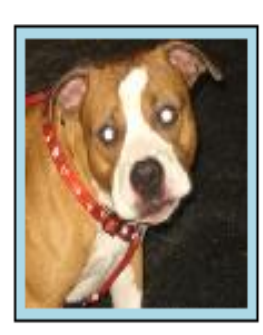

When little Alicia was first rescued, she would not want to walk for days. We had to pick her up and place her on the grass for potty time. She was stiff, frozen and very scared of what she thought was coming next. Her prior owner said they ha...read more about Alicia

<span id="page-1-0"></span>Using the Highlight number to change the order of Animals on the Animal Browse Page.

In this example, I've changed the highlight number for Black Diamond and Hardy to 0. This places them before the other animals on the browse page.

# **Animal Browse**

Pages:  $\boxed{\mathbf{1}}$   $\boxed{2}$ 

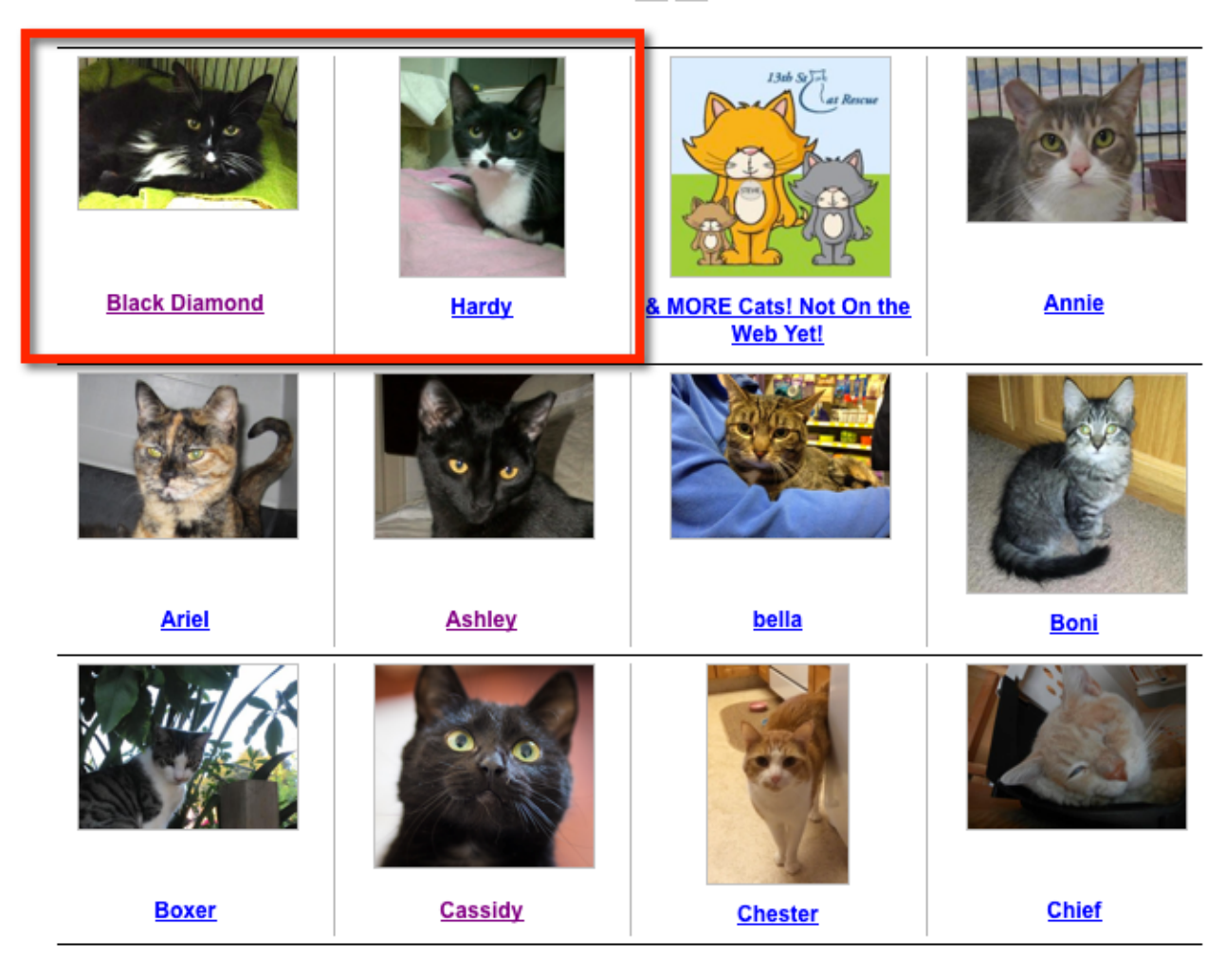

# Popular Questions

Topics:

- [animals](https://userguide.rescuegroups.org/questions/topics/11599900/animals )
- [highlight](https://userguide.rescuegroups.org/questions/topics/20348930/highlight )
- [animal](https://userguide.rescuegroups.org/questions/topics/12484630/animal )

1. 0 votes

**[Linking support for an animal to payment](https://userguide.rescuegroups.org/questions/323420162/linking-support-for-an-animal-to-payment?src=macro)**

- **0** answers
- [Andrea Homan](https://userguide.rescuegroups.org/questions/users?username=homanta)
- Apr 24, 2024
- [animals](https://userguide.rescuegroups.org/questions/topics/11599900/animals )

2. 0

votes

**[How do I get my listings to automatically feed to Facebook?](https://userguide.rescuegroups.org/questions/311296011/how-do-i-get-my-listings-to-automatically-feed-to-facebook?src=macro)**

- **2** answers
- [Jennifer Myers](https://userguide.rescuegroups.org/questions/users?username=usnjump)
- Mar 20, 2024
- [animals](https://userguide.rescuegroups.org/questions/topics/11599900/animals )
- [website](https://userguide.rescuegroups.org/questions/topics/11599889/website )
- [exports](https://userguide.rescuegroups.org/questions/topics/11599886/exports )
- [facebook](https://userguide.rescuegroups.org/questions/topics/11599923/facebook )
- [iframe](https://userguide.rescuegroups.org/questions/topics/24346729/iframe )

3. 0 votes

# **[How can we embed our available or adopted animal data stored in RescueGroups.org for display](https://userguide.rescuegroups.org/display/WSG/questions/254771239/how-can-we-embed-our-available-or-adopted-animal-data-stored-in-rescuegroups.org-for-display-on-an-external-website-service?src=macro)  [on an external website service?](https://userguide.rescuegroups.org/display/WSG/questions/254771239/how-can-we-embed-our-available-or-adopted-animal-data-stored-in-rescuegroups.org-for-display-on-an-external-website-service?src=macro)**

- **4** answers
- [Whiskers & Tails Rescue Foundation](https://userguide.rescuegroups.org/questions/users?username=whiskersandtailsfoundation)
- Sept 21, 2023
- Space: [Website Service Guide](https://userguide.rescuegroups.org/display/WSG/questions/all)
- [website](https://userguide.rescuegroups.org/questions/topics/11599889/website )
- [exports](https://userguide.rescuegroups.org/questions/topics/11599886/exports )
- $\bullet$  [animals](https://userguide.rescuegroups.org/questions/topics/11599900/animals )
- [toolkit](https://userguide.rescuegroups.org/questions/topics/12910600/toolkit )

4. 0 votes

# **[My Animal List is empty](https://userguide.rescuegroups.org/questions/296615945/my-animal-list-is-empty?src=macro)**

- **2** answers
- [Tammy Mullins](https://userguide.rescuegroups.org/questions/users?username=tammy)
- Feb 06, 2024
- [animals](https://userguide.rescuegroups.org/questions/topics/11599900/animals )
- 5. 0 votes

# **[Requests](https://userguide.rescuegroups.org/questions/301268996/requests?src=macro)**

- **0** answers [Anita Lowman](https://userguide.rescuegroups.org/questions/users?username=edurango2)
- Feb 19, 2024
- [requests](https://userguide.rescuegroups.org/questions/topics/11599918/requests )
- [animals](https://userguide.rescuegroups.org/questions/topics/11599900/animals )

### 6. 0

votes

# **[Add a mixed breed choice for dogs](https://userguide.rescuegroups.org/questions/12648549/add-a-mixed-breed-choice-for-dogs?src=macro)**

- **1** answer
- [Richard \[RG\]](https://userguide.rescuegroups.org/questions/users?username=richard)
- Feb 27, 2014
- [requests](https://userguide.rescuegroups.org/questions/topics/11599918/requests ) • [animals](https://userguide.rescuegroups.org/questions/topics/11599900/animals )
- [breeds](https://userguide.rescuegroups.org/questions/topics/12910601/breeds )
- [exports](https://userguide.rescuegroups.org/questions/topics/11599886/exports )
- 

7. 0 votes

# **[Change default location to "no"](https://userguide.rescuegroups.org/questions/290160642/change-default-location-to-no?src=macro)**

- **1** answer
- [Alana Woodbury](https://userguide.rescuegroups.org/questions/users?username=alana)
- Jan 22, 2024
- [animals](https://userguide.rescuegroups.org/questions/topics/11599900/animals ) [exports](https://userguide.rescuegroups.org/questions/topics/11599886/exports )
- 

8. 0 votes

# **[What fields is the Asilomar Advanced Animal Statistics report pulling from](https://userguide.rescuegroups.org/questions/289505287/what-fields-is-the-asilomar-advanced-animal-statistics-report-pulling-from?src=macro)**

- **0** answers
- [Alana Woodbury](https://userguide.rescuegroups.org/questions/users?username=alana)
- Jan 20, 2024 [animals](https://userguide.rescuegroups.org/questions/topics/11599900/animals )

9. 0

votes

status

# **[Is there a way to view relationship from the Animal List page?](https://userguide.rescuegroups.org/questions/275054595/is-there-a-way-to-view-relationship-from-the-animal-list-page?src=macro)**

- **1** answer
- [Michelle Caylor](https://userguide.rescuegroups.org/questions/users?username=michellec)
- Dec 08, 2023 [animals](https://userguide.rescuegroups.org/questions/topics/11599900/animals )
- 

10. 0 votes

status

# **[Can we increase the information exported to Adopt-A-Pet to include relationships?](https://userguide.rescuegroups.org/questions/275054600/can-we-increase-the-information-exported-to-adopt-a-pet-to-include-relationships?src=macro)**

- **1** answer
- [Michelle Caylor](https://userguide.rescuegroups.org/questions/users?username=michellec)
- Dec 08, 2023
- [animals](https://userguide.rescuegroups.org/questions/topics/11599900/animals )
- [exports](https://userguide.rescuegroups.org/questions/topics/11599886/exports )

# **Have a question about this topic?** Ask quest